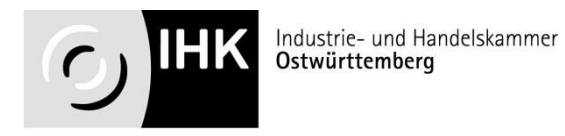

# **Industriekaufmann/-frau**

## **Erläuterungen zur Abschlussprüfung**

### **für Ausbildungsbetriebe und Auszubildende**

Verordnung vom 23. Juli 2002

05\_Merkblatt\_Erläuterungen\_Azubi\_Betr\_ab\_2019\_So, Juli 2020 1/13

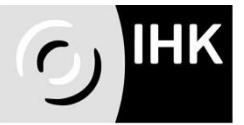

#### Inhaltsverzeichnis

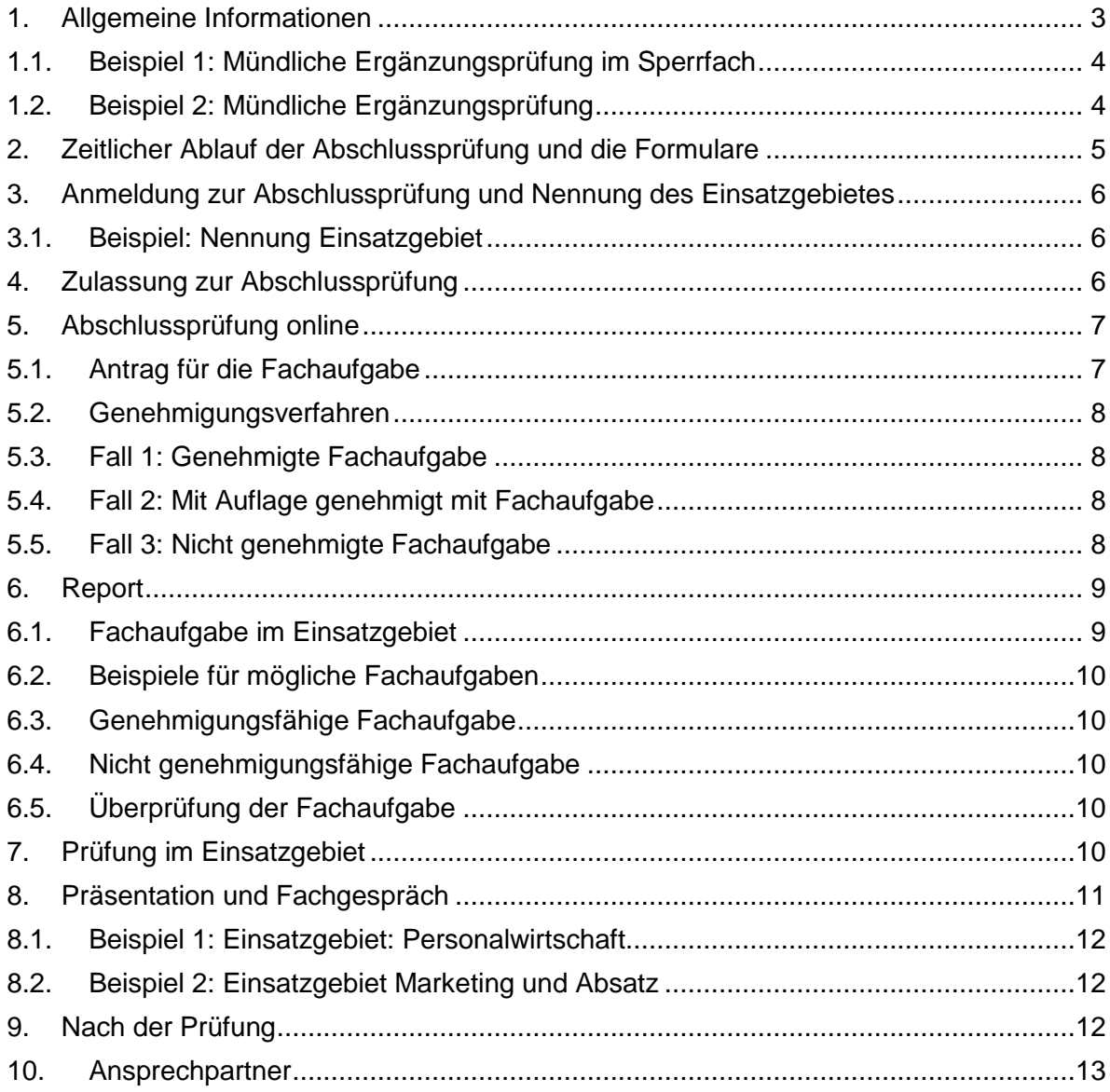

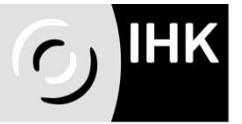

#### **Abschlussprüfung Industriekaufmann/-frau Information für Ausbildungsbetriebe und Auszubildende**

Der Ablauf, der Inhalt und die Dauer der Abschlussprüfung im Beruf Industriekaufmann/-frau sind durch die Verordnung über die Berufsausbildung Industriekaufmann/-frau vom 23. Juli 2002 vorgegeben.

#### <span id="page-2-0"></span>**1. Allgemeine Informationen**

Die Ausbildungsordnung schreibt vier Prüfungsbereiche vor:

- **Geschäftsprozesse** (max. 180 Minuten)
- **Kaufmännische Steuerung und Kontrolle** (max. 90 Minuten)
- **Wirtschafts- und Sozialkunde** (max. 60 Minuten)
- **Einsatzgebiet** (max. 30 Minuten)

Geschäftsprozesse, Kaufmännische Steuerung und Kontrolle und Wirtschafts- und Sozialkunde sind schriftlich durchzuführen und werden in der Berufsschule (im Rahmen der gemeinsamen Abschlussprüfung in Baden-Württemberg) abgelegt. Die Prüfung im Einsatzgebiet besteht aus einer Präsentation (10 – 15 Minuten) und einem Fachgespräch.

Das Gesamtergebnis der Abschlussprüfung wird folgendermaßen gewichtet:

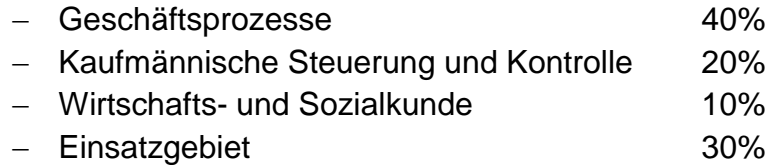

Die Abschlussprüfung ist bestanden, wenn **mindestens ausreichende** Ergebnisse (50 Punkte = Note 4,4) erzielt werden

- im Gesamtergebnis
- in Geschäftsprozesse
- in einem der beiden Prüfungsbereiche Kaufmännische Steuerung und Kontrolle oder Wirtschafts- und Sozialkunde

Werden die Prüfungsleistungen in einem Prüfungsbereich mit Note ungenügend bewertet, so ist die Prüfung nicht bestanden.

D. h., um die Abschlussprüfung bestehen zu können, darf der Prüfling **nur** einmal mangelhafte Leistung (Note 5) erzielen; entweder in Kaufmännische Steuerung und Kontrolle oder in Wirtschafts- und Sozialkunde.

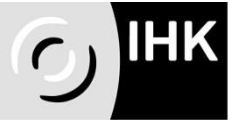

Für den Fall, dass der Prüfling in bis zu zwei schriftlichen Prüfungsbereichen die Note mangelhaft erzielt und in den restlichen Prüfungsbereichen mindestens die Note ausreichend, kann er in **einem** mit mangelhaft bewerteten Prüfungsbereich eine **mündliche Ergänzungsprüfung** ablegen, wenn dies für das Bestehen der Prüfung den Ausschlag geben kann.

#### <span id="page-3-0"></span>**1.1.Beispiel 1: Mündliche Ergänzungsprüfung im Sperrfach**

Der Prüfling hat im Prüfungsbereich Geschäftsprozesse die Note mangelhaft erzielt und in anderen Prüfungsbereichen mindestens die Note ausreichend.

Im Prüfungsbereich Geschäftsprozesse kann der Prüfling eine mündliche Ergänzungsprüfung ablegen. Ziel: Verbesserung der Note mangelhaft auf ausreichend in diesem Prüfungsbereich um die Abschlussprüfung doch noch bestehen zu können.

Erklärung: Prüfungsbereich Geschäftsprozesse ist ein sogenanntes Sperrfach, das heißt, hier **muss** die Note ausreichend erzielt werden, damit die Prüfung bestanden werden kann.

#### <span id="page-3-1"></span>**1.2.Beispiel 2: Mündliche Ergänzungsprüfung**

Der Prüfling hat in Prüfungsbereichen Wirtschafts- und Sozialkunde und Kaufmännische Steuerung und Kontrolle jeweils die Note mangelhaft erzielt, in übrigen Prüfungsbereichen mindestens ausreichend. In einem dieser zwei Prüfungsbereiche mit Note mangelhaft kann der Prüfling eine mündliche Ergänzungsprüfung ablegen. Den Prüfungsbereich kann er selbst wählen. Ziel auch hier: Verbesserung der Note mangelhaft auf ausreichend in einem dieser Prüfungsbereiche um die Abschlussprüfung doch noch bestehen zu können.

Die mündliche Ergänzungsprüfung dauert maximal 15 Minuten und bezieht sich auf den Prüfungsbereich, in welchem sie durchgeführt wird (ist also völlig unabhängig von der Prüfung im Einsatzgebiet). Die Leistung in der Ergänzungsprüfung wird dann zusammen mit der Note der schriftlichen Prüfung in diesem Prüfungsbereich verrechnet (schriftlich : mündlich 2:1).

Wenn die IHK Ostwürttemberg nach Eingang der schriftlichen Prüfungsleistungen feststellt, dass die mündliche Ergänzungsprüfung notwendig ist, benachrichtigt sie den Prüfling schriftlich und bittet ihn, den Antrag auf Durchführung der Ergänzungsprüfung zu stellen.

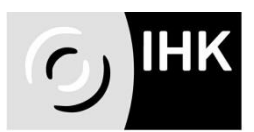

#### <span id="page-4-0"></span>**2. Zeitlicher Ablauf der Abschlussprüfung und die Formulare**

Die Prüfungsorganisation beginnt mit der Aufforderung zur Abschlussprüfung. Die Industrie- und Handelskammer Ostwürttemberg ermittelt alle Auszubildenden, die für eine Abschlussprüfung in Frage kommen und fordert sie ca. neun Monate vor der Abschlussprüfung schriftlich auf, sich zur dieser Prüfung anzumelden.

Die Anmeldevordrucke werden von der Industrie- und Handelskammer Ostwürttemberg an die Ausbildungsbetriebe verschickt. Gleichzeitig werden die Auszubildenden aufgefordert, das Einsatzgebiet, in welchem Sie die Prüfung ablegen werden, zu melden. Das Formular "Nennung des Einsatzgebietes" wird mit den Anmeldeformularen zugeschickt.

Bis zum Anmeldeschluss müssen die Anmeldung zur Abschlussprüfung und die Nennung des Einsatzgebietes eingereicht werden (beide mit den Unterschriften des Ausbildenden und des Auszubildenden).

Für die Auszubildenden, die ihre Prüfung regulär nach Ablauf ihrer Ausbildungszeit ablegen und ihre Betriebe bedeutet dies, dass die IHK Ostwürttemberg zuerst tätig wird.

Anders ist es bei Auszubildenden, die ihre Abschlussprüfung vorzeitig ablegen wollen. Hier müssen die Auszubildenden und ihre Betriebe selbst tätig werden und die vorzeitige Zulassung zur Abschlussprüfung beantragen.

Eine vorzeitige Zulassung zur Abschlussprüfung ist möglich, wenn die betrieblichen und schulischen Leistungen mindestens gut sind. Der Betrieb muss dies für betriebliche Leistungen bestätigen; die schulischen Leistungen in den prüfungsrelevanten Fächern müssen mindestens Note 2,4 ergeben (Stellungnahme der Berufsschule notwendig). Die vorzeitige Zulassung ist ein halbes Jahr vor dem regulären Prüfungstermin möglich; der Antrag muss dann entsprechend ein Jahr vor dem regulären Prüfungstermin erfolgen.

Bis auf das Anmeldeformular (wird individuell für jeden Auszubildenden von der IHK erstellt) sind alle Formulare, die die IHK Ostwürttemberg verschickt, auch im Internet zu finden: [www.ostwuerttemberg.ihk.de](http://www.ostwuerttemberg.ihk.de/) → Dokumenten-Nr. 3296372

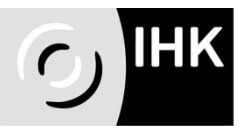

#### <span id="page-5-0"></span>**3. Anmeldung zur Abschlussprüfung und Nennung des Einsatzgebietes**

Mit der ausgefüllten und von Ausbildenden und Auszubildenden unterschriebenen Anmeldung wird der Auszubildende zur Abschlussprüfung angemeldet.

Mit den Unterschriften wird bestätigt, dass die Ausbildungszeit tatsächlich abgelegt wurde und dass das vorgeschriebene Ausbildungsnachweis (= Berichtsheft) geführt wurde.

Eventuelle falsche Daten auf dem Anmeldeformular (Adresse, Geburtsdatum, Berufsschule usw.) sind zu korrigieren.

Bei der Nennung des Einsatzgebietes ist die korrekte Zuordnung der später durchgeführten Fachaufgabe dem Einsatzgebiet zu beachten. Es muss gemeldet werden, zu welchem Einsatzgebiet die durchzuführende Fachaufgabe gehört.

#### <span id="page-5-1"></span>**3.1.Beispiel: Nennung Einsatzgebiet**

Im Ausbildungsbetrieb gibt es keine gesonderte Abteilung für Personalangelegenheiten; diese werden von einem Mitarbeiter im Bereich Vertrieb übernommen. Der Auszubildende in diesem Betrieb wird laut dem Ausbildungsplan die letzten Monaten seiner Ausbildung (Einsatzgebiet) in Bereich Vertrieb sein und dort auch die Ausbildungsinhalte aus Personalwirtschaft lernen. Als Fachaufgabe zur Prüfung im Einsatzgebiet will er "Einstellung eines neuen Mitarbeiters" einreichen und durchführen.

Diese Fachaufgabe ist aus dem Bereich Personalwirtschaft (auch wenn sie im Betrieb in der Abteilung Vertrieb durchgeführt wird). Die Meldung des Einsatzgebietes muss deshalb lauten: Personalwirtschaft.

Eine Änderung des Einsatzgebietes für die für die Fachaufgabe (z.B. von Marketing auf Beschaffung) ist nur bis Anmeldeschluss möglich. Wenn Sie Fragen hierzu haben, wenden Sie sich direkt an die IHK Ostwürttemberg.

#### <span id="page-5-2"></span>**4. Zulassung zur Abschlussprüfung**

Nach Überprüfung der eingereichten Anmeldeunterlagen und wenn die Voraussetzungen (abgelegte Ausbildungszeit, Ausbildungsvertrag eingetragen, Teilnahme an der Zwischenprüfung) gegeben sind, spricht die Industrie- und Handelskammer Ostwürttemberg die Zulassung zur Abschlussprüfung aus.

Zulassung bedeutet, die Auszubildenden können die Prüfung ablegen. Es bedeutet nicht, dass die Fachaufgabe genehmigt ist.

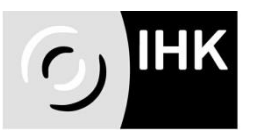

#### <span id="page-6-0"></span>**5. Abschlussprüfung online**

#### <span id="page-6-1"></span>**5.1.Antrag für die Fachaufgabe**

Bis zum festgesetzten Abgabetermin muss die Kurzbeschreibung der durchzuführenden Fachaufgabe online eingereicht werden.

Die IHK Ostwürttemberg nutzt dazu seit 2013 die Anwendung "AbschlussPrü**fungOnlineSystem" (APrOS)**. Diese Internet-Anwendung ermöglicht eine teilweise papierlose Abwicklung der Prüfung: die Fachaufgabe wird online erfasst und abgegeben, das Genehmigungsverfahren wird online durchgeführt und auch die Reporte werden online für die Prüfungsausschüsse bereitgestellt.

Die Anwendung ist webbasiert und kann orts- und zeitunabhängig genutzt werden. Online-Zugang und eine eigene E-Mail-Adresse sind die einzigen Voraussetzungen für die Nutzung.

Nach dem Anmeldeschluss erhalten die Auszubildenden über ihre Ausbildungsbetriebe Zugangsdaten für die Online-Anwendung<sup>1</sup>. Gleichzeitig wird ihnen mitgeteilt, in welchem Zeitraum sie ihre Fachaufgabe online erfassen und abgeben können (Zugangszeitraum<sup>2</sup>).

Mit den mitgeteilten Zugangsdaten melden sich die Auszubildenden in der Anwendung an (die Anmeldung ist sofort nach Erhalt der Zugangsdaten möglich) und werden aufgefordert, ihre Daten (E-Mail-Adresse, Telefonnummer, Ausbildungsbetrieb und Betreuer der Aufgabe) anzugeben. Diese Daten können die Auszubildenden jederzeit in der Anwendung ändern.

Während des mitgeteilten Zugangszeitraums für die Abgabe der Fachaufgabe können die Auszubildenden ihre Aufgabe online erfassen und abgeben. Die abgegebene Aufgabe kann während des Zugangszeitraums jederzeit – wenn nötig – geändert werden. Nach Ablauf des Zugangszeitraums kann die Aufgabe nicht mehr erfasst und abgegeben werden. Die Abgabe der Fachaufgabe wird den Auszubildenden und den angegebenen Betreuern per E-Mail bestätigt (die abgegebene Fachaufgabe wird dabei in der E-Mail als PDF-Dokument angehängt).

Nutzungshinweise für die Anwendung erhalten die Auszubildenden mit den Zugangsdaten zugeschickt.

1

<sup>&</sup>lt;sup>1</sup> Login zu APrOS → [www.ostwuerttemberg.ihk.de](http://www.ostwuerttemberg.ihk.de/) → Dokumenten-Nr. 3308814

<sup>&</sup>lt;sup>2</sup> Prüfungstermine zur Ausbildung → [www.ostwuerttemberg.ihk.de](http://www.ostwuerttemberg.ihk.de/) → Dokumenten-Nr. 3316918

Industrie- und Handelskammer Ostwürttemberg

#### <span id="page-7-0"></span>**5.2.Genehmigungsverfahren**

Nach dem Abgabetermin führt der Prüfungsausschuss das Genehmigungsverfahren (1. Gang; Zeitraum 3-4 Wochen) durch. Er muss entscheiden, ob die Aufgabe zur Prüfung geeignet ist und wenn ja, ob der dargestellte Prozess komplett und lückenlos beschrieben ist.

Der Prüfungsausschuss kann die Aufgabe

- 1. genehmigen
- 2. mit Auflage genehmigen
- 3. nicht genehmigen

Nach dem Ablauf des Genehmigungsverfahrens erhalten die Prüflinge und die Betreuer die Stellungnahme des Prüfungsausschusses per E-Mail.

#### <span id="page-7-1"></span>**5.3.Fall 1: Genehmigte Fachaufgabe**

Die Aufgabe ist genehmigt, der Prüfling kann sie ausarbeiten. Der Abgabetermin für den Report wird dem Prüfling in der E-Mail mit der Stellungnahme des Prüfungsausschusses mitgeteilt. Die Mitteilung des Prüfungstermins erfolgt per Post über die Ausbildungsbetriebe.

#### <span id="page-7-2"></span>**5.4.Fall 2: Mit Auflage genehmigt mit Fachaufgabe**

Die Fachaufgabe wird mit Auflage genehmigt, der Prüfling kann sie ausarbeiten. Die Auflagen des Prüfungsausschusses sind Hinweise, die der Prüfling bei der Ausarbeitung seiner Fachaufgabe und des Reports berücksichtigen **soll**.

Der Abgabetermin für den Report wird dem Prüfling in der E-Mail mit der Stellungnahme des Prüfungsausschusses mitgeteilt. Die Mitteilung des Prüfungstermins erfolgt per Post über die Ausbildungsbetriebe.

#### <span id="page-7-3"></span>**5.5.Fall 3: Nicht genehmigte Fachaufgabe**

Die Fachaufgabe wurde nicht genehmigt; die Begründung dafür erhält der Prüfling in der E-Mail mit der Stellungnahme des Prüfungsausschusses. Außerdem wird dem Prüfling mitgeteilt, ob er die Fachaufgabe überarbeiten oder neue Fachaufgabe einreichen soll.

Innerhalb der gesetzten Frist (ca. zehn Tage) kann der Prüfling die überarbeitete bzw. neue Fachaufgabe online erfassen und abgeben. Die neue Aufgabe **muss** aus dem vom Prüfling gemeldeten Einsatzgebiet sein.

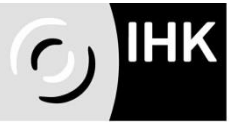

Das Genehmigungsverfahren (2. Gang) wird erneut durchgeführt; die Stellungnahme wird per E-Mail verschickt.

Wenn die Aufgabe genehmigt oder mit Auflage genehmigt ist, wird dem Prüfling sein Prüfungstermin mitgeteilt (per Post über den Ausbildungsbetrieb).

**Kann die Aufgabe auch im 2. Gang nicht genehmigt werden, wird die Prüfung im Prüfungsbereich Einsatzgebiet mit Null Punkten bewertet.** 

**Sollte die Aufgabe bis zum festgesetzten Termin nicht eingereicht werden wird der Prüfungsbereich Einsatzgebiet auch mit Null Punkten bewertet.** 

#### <span id="page-8-0"></span>**6. Report**

Der Prüfling muss über seine genehmigte Fachaufgabe im Einsatzgebiet einen höchstens fünfseitigen Report anfertigen und vor dem Prüfungstermin online einreichen.

Der Report wird nicht bewertet und dient ausschließlich dem Prüfungsausschuss zur Vorbereitung auf die Prüfung.

Betriebsübliche Anlagen können dem Report beigefügt werden (wenn sie dazu dienen die Fachaufgabe zu ergänzen). Umfang des Reports: **maximal fünf** DIN-A4 Seiten in üblicher Schriftgröße. Die Anlagen sollten ebenfalls maximal fünf Seiten nicht überschreiten. Durch die persönliche Erklärung, die dem Report beigefügt wird, bestätigen die Prüflinge und ihre Ausbildungsbetriebe, dass die Fachaufgabe und der Report selbstständig ausgearbeitet wurden. Das Formular "Deckblatt zum Report/Persönliche Erklärung" wird den Prüflingen mit der Einladung zur Abschlussprüfung zugeschickt (es steht auch auf der Homepage zum Download bereit). Außerdem muss die **genehmigte** Version der Fachaufgabe dem Report beigefügt werden. Diese Version muss nach dem Genehmigungsverfahren ausgedruckt werden (der Ausdruck hat das "genehmigt" oder "genehmigt mit Auflage" als sichtbares Wasserzeichen eingedruckt).

#### <span id="page-8-1"></span>**6.1.Fachaufgabe im Einsatzgebiet**

Eine Fachaufgabe ist eine selbständig durchgeführte Aufgabe in einem Einsatzgebiet unter der Begleitung und Betreuung durch den Ausbilder bzw. Abteilungsleiter. Die Fachaufgabe beschreibt die eigenständige Abwicklung eines Geschäftsprozesses oder eines Projekts.

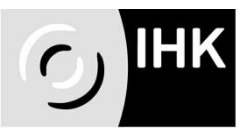

Industrie- und Handelskammer<br>Ostwürttemberg

#### <span id="page-9-0"></span>**6.2.Beispiele für mögliche Fachaufgaben**

- Anschaffung einer neuen Maschine (Beschaffung und Bevorratung)
- Lohnabrechnung für gewerbliche Mitarbeiter (Personalwirtschaft)
- Entwicklung einer neuen Werbebroschüre (Marketing und Absatz)
- Abwicklung eines Kundenauftrags (Marketing und Absatz)
- Einstellung eines Auszubildenden (Personalwirtschaft)
- Erstellung eines Angebots für…(Marketing und Absatz)
- Jahresabschluss (Leistungsabrechnung)

#### <span id="page-9-1"></span>**6.3.Genehmigungsfähige Fachaufgabe**

Eine Fachaufgabe ist genehmigungsfähig wenn die Mindeststandards erfüllt sind:

- Prozess/Projekt kaufmännisch
- Aufgabe selbstständig durchführbar
- dem Berufsbild entsprechend
- in maximal 15 Minuten darstellbar
- Prozessbeschreibung vollständig und deutlich

#### <span id="page-9-2"></span>**6.4.Nicht genehmigungsfähige Fachaufgabe**

Die Fachaufgabe ist nicht genehmigungsfähig wenn die Mindeststandards nur teilweise oder gar nicht erfüllt sind:

- kein kaufmännischer Prozess/Projekt
- entspricht nicht dem Berufsbild
- zu umfangreich/zu begrenzt
- Prozessbeschreibung nicht vollständig/unklar

#### <span id="page-9-3"></span>**6.5. Überprüfung der Fachaufgabe**

Bevor die Fachaufgabe im Einsatzgebiet eingereicht wird, sollte sichergestellt sein, dass:

- Geschäftsprozess vollständig dargestellt ist
- alle Abteilungen/Bereiche aufgeführt sind
- die Beschreibung für Dritte nachvollziehbar ist

#### <span id="page-9-4"></span>**7. Prüfung im Einsatzgebiet**

05\_Merkblatt\_Erläuterungen\_Azubi\_Betr\_ab\_2019\_So, Juli 2020 10/13 Der Prüfling soll (auf der Grundlage des Reports) seine Fachaufgabe präsentieren und ein Fachgespräch mit dem Ausschuss führen. Dabei soll er zeigen, dass er komplexe Fachaufgaben und ganzheitliche Geschäftsprozesse beherrscht und Problemlösungen in der Praxis erarbeiten kann. Die Prüfung im Einsatzgebiet dauert ma-

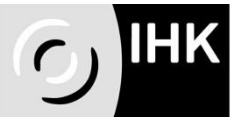

ximal 30 Minuten, dabei sollen auf die Präsentation zwischen zehn und 15 Minuten entfallen.

#### <span id="page-10-0"></span>**8. Präsentation und Fachgespräch**

In der Präsentation soll der Prüfling zeigen, dass er Sachverhalte, Abläufe und Ergebnisse erläutern und mit **praxisüblichen** Mitteln darstellen kann.

Der Report dient als Grundlage soll aber in der Präsentation nicht einfach wiedergegeben werden.

Die Präsentationsmittel kann der Prüfling selbst wählen; es wird nicht bewertet, womit die Präsentation gemacht wird. Flipchart und Pinnwand sind in den Prüfungsräumen vorhanden, Beamer (und dann entsprechend auch Laptop) muss selbst mitgebracht werden.

Bei der Präsentation wird bewertet:

Aufbau und inhaltliche Struktur

- Sprachliche Gestaltung
- Zielgruppengerechte Darstellung

wie wird präsentiert

#### *Fachgespräch*

Hier soll der Prüfling zeigen, dass er seine vorgestellte Fachaufgabe in Gesamtzusammenhänge einordnen, Hintergründe erläutern und Ergebnisse bewerten kann. Dies bedeutet, dass der Prüfling zeigen soll, dass er die Sachbearbeitung in einem speziellen Geschäftsfeld beherrscht. Nicht nur die Aufgabe selbst, sondern auch alle vor- und nachgelagerten Prozesse sollen beherrscht werden.

Im Fachgespräch wird bewertet:

- Beherrschung der Fachaufgabe selbst
- Einordnung der Fachaufgabe in Gesamtzusammenhänge

das Fachwissen

- Erläuterung von Hintergründen - Bewertung der Ergebnisse

Zu allen Bereichen, die die Fachaufgabe berühren, können bei der Prüfung Fragen gestellt werden.

Wichtig beim Fachgespräch!

- Eigene Fachaufgabe beherrschen
- Zusammenhänge/Schnittmengen mit anderen Bereichen erkennen und erläutern können
- Hintergründe der Fachaufgabe/des Prozesses kennen
- Begriffe erklären können

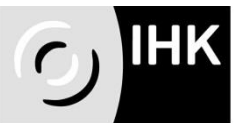

Industrie- und Handelskammer<br>Ostwürttemberg

#### <span id="page-11-0"></span>**8.1.Beispiel 1: Einsatzgebiet: Personalwirtschaft**

Titel der Aufgabe: Einstellung eines Auszubildenden (von der Stellenausschreibung bis zum Ausbildungsvertrag)

Mögliche Fragen über die Aufgabe hinaus

- Gründe für Einstellung?
- Vorteile?
- Kosten? Welche? Wo werden sie verbucht?
- Alternativen zum dargestellten Suchverfahren?
- Gesetzliche Regelungen?

#### <span id="page-11-1"></span>**8.2.Beispiel 2: Einsatzgebiet Marketing und Absatz**

Titel der Aufgabe: Abwicklung eines Kundenauftrags

Betroffene Bereiche

- Lager/Logistik
- Produktion
- Personal
- Buchhaltung

Präsentation und Fachgespräch werden einzeln bewertet und aus diesen zwei Bewertungen wird die Note für die Prüfung im Einsatzgebiet gebildet. Dabei geht die Bewertung für die Präsentation zu 30 Prozent und die Bewertung für das Fachgespräch zu 70 Prozent in dieses Ergebnis ein.

#### <span id="page-11-2"></span>**9. Nach der Prüfung**

Nach der abgelegten praktischen Prüfung wird das Prüfungsergebnis festgestellt und in Form einer Bescheinigung den Prüflingen mitgeteilt. Auf der Bescheinigung ist das vorläufige Prüfungsergebnis ausgewiesen.

Bei Bestehen der Abschlussprüfung erhalten die Prüfungsteilnehmer über ihre Ausbildungsbetriebe ca. drei Wochen nach der Prüfung ihre Prüfungszeugnisse nach § 37 Berufsbildungsgesetz. Den Prüfungszeugnissen ist auch eine Zeugniserläuterung beigefügt; diese Erläuterung erklärt kurz die Prüfung und auch die Gewichtungsfaktoren. Sowohl das Prüfungszeugnis als auch die Zeugniserläuterung wird in Deutsch und Englisch ausgegeben.

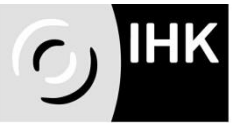

Industrie- und Handelskammer<br>Ostwürttemberg

Bei Nichtbestehen der Abschlussprüfung wird den Prüflingen zeitnah der Bescheid über die nichtbestandene Abschlussprüfung zugeschickt; der Ausbildungsbetrieb erhält eine Kopie des Bescheides.

Eine nichtbestandene Abschlussprüfung kann bis zu zweimal wiederholt werden. Die erste Möglichkeit zur Wiederholung besteht in der nächsten Prüfung. Prüfungsbereiche, die mit mindestens ausreichend bewertet wurden, können bei der Wiederholungsprüfung angerechnet werden; d. h. sie müssen nicht noch mal wiederholt werden.

Die Anmeldung zur Wiederholungsprüfung muss schriftlich erfolgen; das dazu notwendige Formular erhält der Prüfling mit dem Bescheid über das Nichtbestehen der Abschlussprüfung.

#### <span id="page-12-0"></span>**10.Ansprechpartner**

Bei Fragen steht Ihnen Ihre

IHK Ostwürttemberg Tatjana Siedler Tel. 0732/324-159 [siedler@ostwuerttemberg.ihk.de](mailto:siedler@ostwuerttemberg.ihk.de)

gerne zur Verfügung.